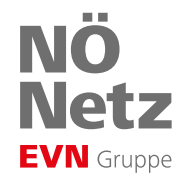

# **Mein Smart Meter** Sagemcom Drehstromzähler T210-D

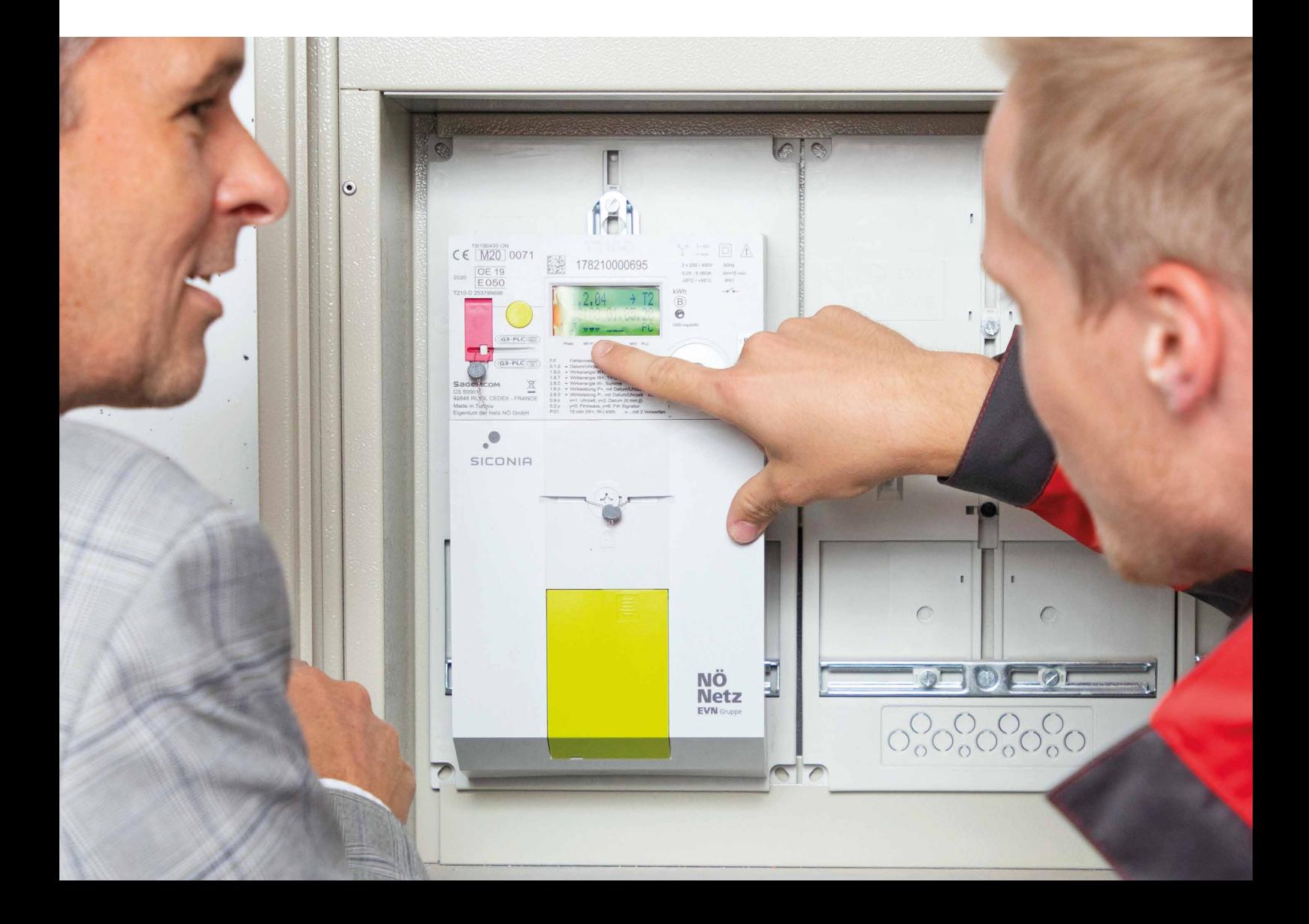

# Smart Meter – sicher und bequem

Als Kundin oder Kunde der Netz NÖ erhalten Sie einen neuen, modernen Stromzähler. Hier erfahren Sie, wie Sie die Funktionen Ihres Smart Meters nutzen.

#### **Die wichtigsten Elemente Ihres neuen Stromzählers im Überblick:**

Mit der Aufruftaste können Sie den Zähler bedienen und so von Kennziffer zu Kennziffer gelangen.<br>→ Eine detaillierte Beschreibung aller

Mit Ihrem neuen Smart Meter können Sie den Strom im Haushalt effizient nutzen. Das ist gut für das weltweite Klima – und für Ihr Geldbörsel. Wie Sie die zahlreichen Funktionen Ihres neuen Strom zählers nutzen können, erfahren Sie hier.

Der neue Smart Meter ist ein wichtiger Schritt in die Energiezukunft. Seien Sie dabei und nutzen Sie alle Möglichkeiten!

#### **1 Aufruftaste**

Funktionen und Kennziffern finden Sie ab Seite 5.

### **2 Zählerdisplay**

Am Display sehen Sie immer die aktuelle Kennziffer, welche Sie aufgerufen haben. Die Standard-Betriebsanzeige ist die Kennziffer **1.8.0**. Diese zeigt den aktuellen Zählerstand Ihres Energieverbrauchs an, in diesem Fall 2,38 kWh.

• Einen Überblick über alle Betriebsanzeigen und deren Bedeutung finden Sie ab Seite 5.

#### **3 LED**

Das LED-Licht blinkt, wenn Energie bezogen oder eingespeist wird. • Wenn Sie gerade keinen Strom

verbrauchen oder einspeisen, leuchtet das orange Licht permanent.

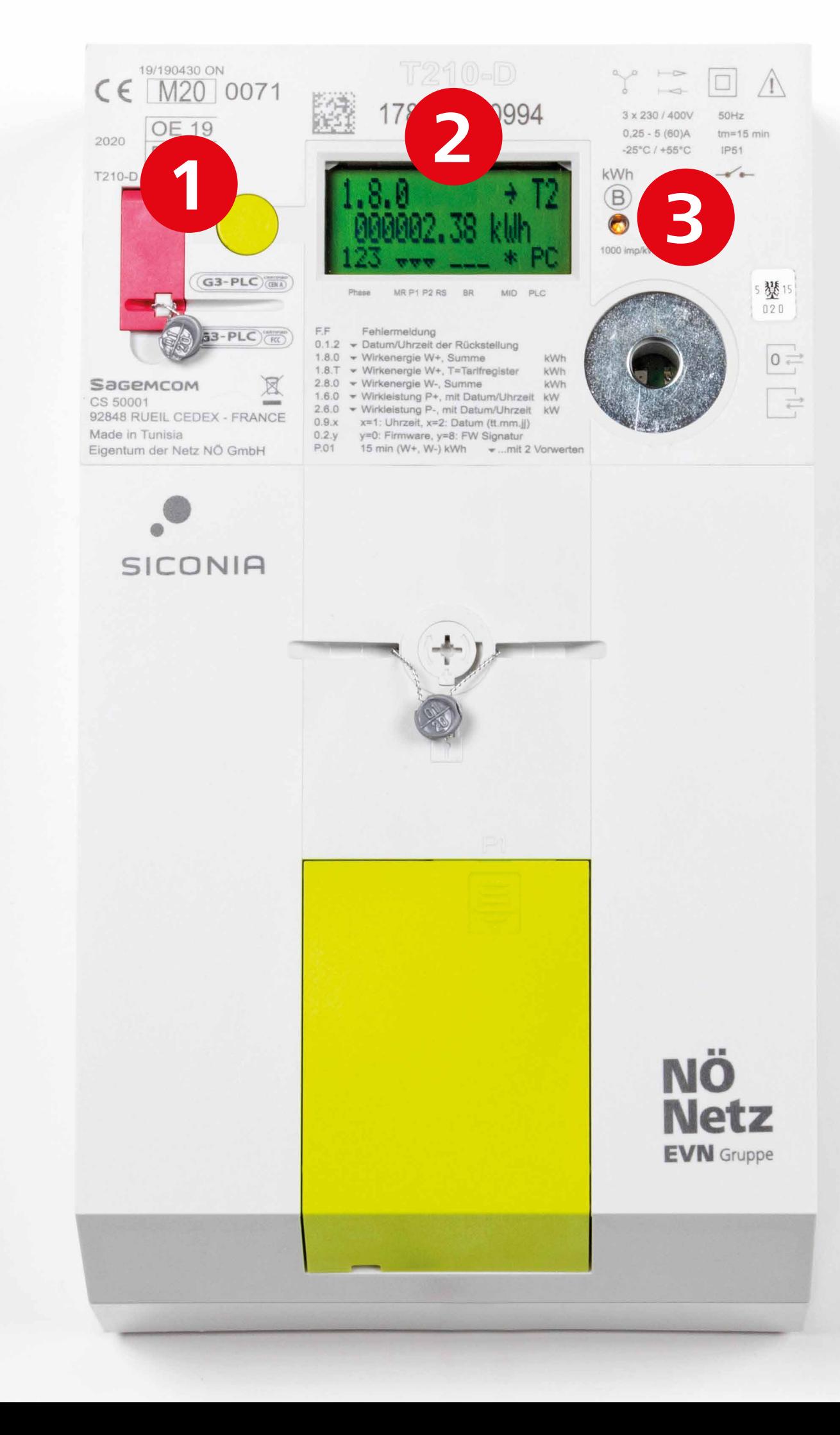

#### **Haben Sie noch Fragen?**

Sie haben noch Fragen oder wollen weitere Informationen? Die Mitarbeiterinnen und Mitarbeiter von Netz NÖ beraten Sie in einem Service Center ganz in Ihrer Nähe gerne persönlich!

Weitere Informationen: www.netz-noe.at T 0810 820 100 smartmeter@netz-noe.at

4

# Smart Meter – Grundfunktionen Ihres Stromzählers

Aufruftaste für die Bedienung des Zählers

Smart-Meter-Varianten: Standard, Opt-in, Opt-out

Ihr aktueller Zählerstand: die Standardanzeige

#### **Funktion 1: Steuerung der Displayanzeige**

Durch Bedienung der Aufruftaste **1**  können Sie die Displayanzeige steuern. Beachten Sie dabei die Dauer des Tastendrucks. Sie können Ihren Zähler bedienen, indem Sie mit der Aufruftaste kurze (weniger als 2 Sekunden) oder lange Tastendrücke (länger als 5 Sekunden) durchführen.

#### In der Standardvariante stehen Ihnen Ihre Verbrauchsdaten im Webportal zur Verfügung. Es werden tägliche sowie viertelstündliche Messwerte erfasst und einmal täglich wird ein Tageswert übermittelt. Sie erkennen diese Variante daran, dass über den Bezeichnungen MR, P1 und P2 je ein Pfeil am Display ersichtlich ist (siehe **3**).

#### **Funktion 2: manuelle Wiedereinschaltung**

Mit der Aufruftaste können Sie die Abschalteinheit (Breaker) schließen. Im abgeschalteten Zustand ist das Breakersymbol offen (siehe **2** ).

 $\rightarrow$  In unserem Beispiel haben Sie 2,16 kWh Strom verbraucht.

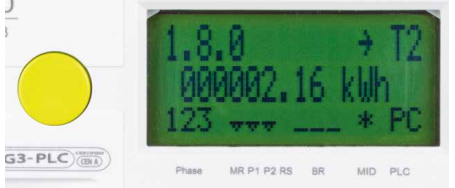

Nach Freigabe durch Ihren Netzbetreiber ist der Breakerstatus zum Wiedereinschalten bereit. In diesem Fall sehen Sie die Anzeige **PRESS.ON** auf Ihrem Zählerdisplay. Drücken und halten Sie die Aufruftaste **1** so lange, bis Sie ein Klacken hören. Ihr Smart Meter wechselt sofort in den Standardbetrieb, der durch die Anzeige **1.8.0** ersichtlich ist: Sie haben wieder Strom!

#### **Standardvariante**

#### **Ihr aktueller Stromverbrauch**

Nach der Installation Ihres Zählers können Sie Ihren Zählerstand ablesen. Sie finden unter der Kennziffer **1.8.0** am Display den aktuellen Zählerstand, vergleichbar mit dem Zählerstand Ihres bisherigen mechanischen Zählers.

#### **Wird gerade Strom verbraucht oder selbsterzeugter Strom eingespeist?**

Zeigt der Pfeil nach rechts (siehe **5** ) und blinkt die LED, beziehen Sie gerade Energie aus dem Netz NÖ. Zeigt er hingegen nach links, überwiegt die von Ihnen erzeugte Energie Ihren derzeitigen Eigenverbrauch. Die überschüssige Energiemenge wird in das Netz NÖ eingespeist.

#### **Erweiterte Standardvariante: Opt-in-Variante**

 $33 - PLC$  (BNA)

In der Variante Opt-in stehen Ihnen Ihre Verbrauchsdaten auf viertelstündlicher Basis im Webportal zur Verfügung. Es werden tägliche sowie viertelstündliche Messwerte erfasst und einmal täglich alle Viertelstundenwerte übermittelt. Über den Bezeichnungen MR, P1 und P2 ist je ein Pfeil am Display ersichtlich (siehe **3** ), identisch zur Standardvariante.

#### **Opt-out-Variante**

In der Variante Opt-out wird der Zählerstand jährlich erfasst und übermittelt. Eine Nutzung des Webportals ist nicht möglich. Sie erkennen diese Variante daran, dass über den Bezeichnungen MR, P1 und P2 kein Pfeil am Display ersichtlich ist (siehe **4** ).

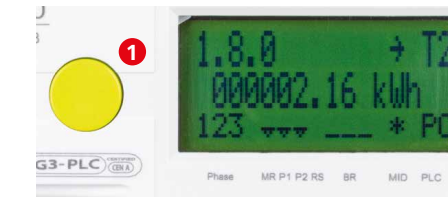

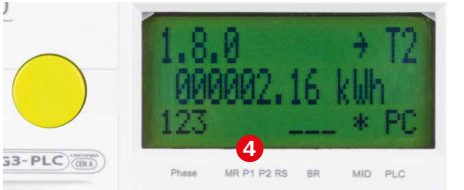

**3**

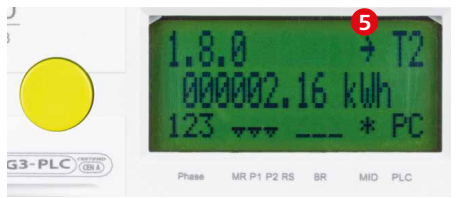

# Smart Meter – Klick für Klick zu allen Details

Zählerdisplay ablesen und bedienen: Sie können mit einem kurzen Druck auf die Aufruftaste (kürzer als 2 Sekunden) folgende Informationen anzeigen.

#### **Displaytest**

Wenn Sie die Aufruftaste auf Ihrem Zähler einmal kurz drücken, erscheint untenstehende Displayanzeige. Es handelt sich um einen Displaytest.

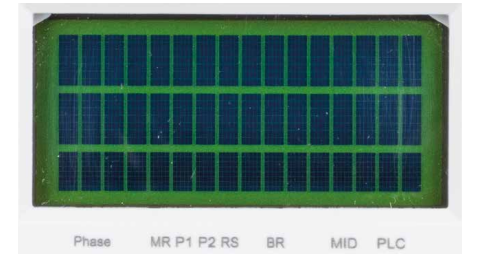

#### **F.F-Statusmeldung**

Nach erneutem kurzem Druck auf die Aufruftaste sehen Sie die Kennziffer **F.F.** Diese Statusmeldung gibt an, ob sich das Gerät in einem fehlerhaften Zustand befindet. Das Gerät ist in Ordnung, wenn Sie die Ziffernkombination **00000000** vorfinden.

• Sollten Sie eine andere Ziffernkombination vorfinden, informieren Sie bitte Ihren Netzbetreiber.

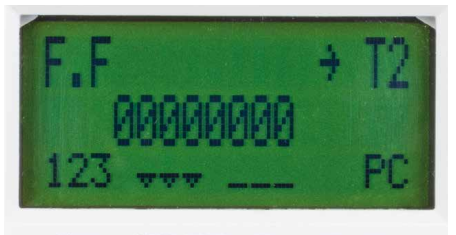

MRP1P2RS BR MID PLC

**Die Vorwerte**

Zu den beiden letzten Vorwerten Ihres Smart Meters gelangen Sie, indem Sie Es sind jeweils Datum und Uhrzeit ablesbar. Es handelt sich dabei um die letzten zwei abgespeicherten Monatswerte, welche in den Varianten **Standard** und **Opt-in** automatisch am ersten Tag jedes Monats um 00:00 Uhr abgespeichert werden. Diese

jeweils einmal kurz die Aufruftaste betätigen. Vorwerte haben jeweils eine Nummerierung.

• Achtung! Die monatlichen Daten sind nur bei den Varianten **Standard** und **Opt-in**  ablesbar.

#### **Uhrzeit/Datum der letzten Monatsabspeicherung**

In diesem Feld sind die Uhrzeit und das Datum der letzten Monatsabspeicherung ersichtlich. Bitte beachten Sie, dass sich die letzten beiden Ziffern monatlich ändern. Sie beginnen mit 00 und enden mit 99.

• Bei unserem Beispiel hat die letzte Monatsabspeicherung die **Nummerierung 02.**

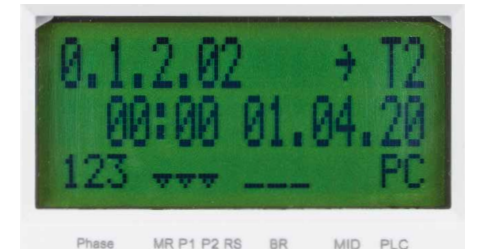

#### **Uhrzeit/Datum der vorletzten Monatsabspeicherung**

In diesem Feld sind die Uhrzeit und das Datum der vorletzten Monatsabspeicherung ersichtlich. Bitte beachten Sie, dass sich die letzten beiden Ziffern monatlich ändern. Sie beginnen mit 00 und enden mit 99.

• Bei unserem Beispiel hat die vorletzte Monatsabspeicherung die **Nummerierung 01.**

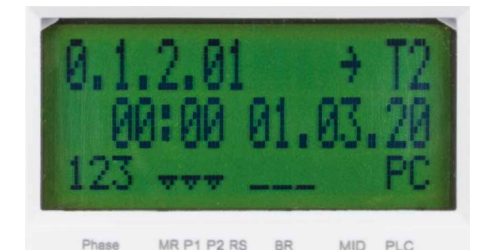

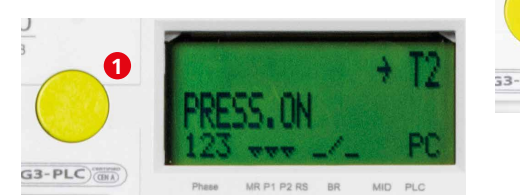

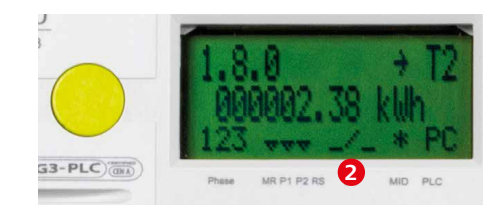

### **Energieregister**

#### **Energieverbrauch gesamt**

Unter der Kennziffer **1.8.0** finden Sie Ihren Gesamtverbrauch an Strom in kWh, den Sie über Netz NÖ bezogen haben. Der Gesamtverbrauch ist die Summe aus den folgenden Tarifregistern **1.8.1** und **1.8.2.**

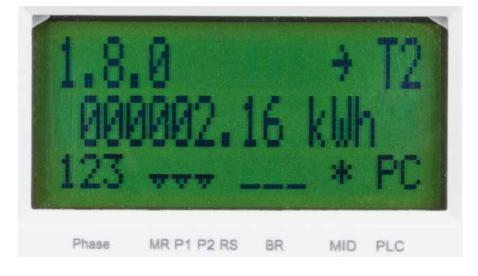

#### **Energieverbrauch Tarif 1**

- $\rightarrow$  Bei Tarif 1 handelt es sich um den Niedertarif (22:00–6:00 Uhr).
- $\rightarrow$  Achtung! Am Display rechts oben wird jener Tarif angezeigt, der gerade aktuell ist. In unserem Fall ist es Tarif 2 (T2).

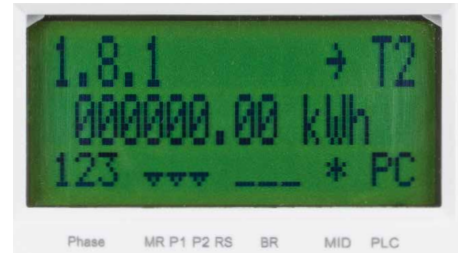

Unter der Kennziffer **1.8.1** finden Sie Ihren Gesamtverbrauch an Strom in kWh, den Sie über Netz NÖ im Tarif 1 bezogen haben.

## **Leistungsregister**

#### **Leistungsspitze: Bezug**

Unter der Kennziffer **1.6.0** finden Sie die Leistungsspitze in kW, die Sie in einer Viertelstunde des abgerufenen Monats aus dem Netz NÖ bezogen haben.

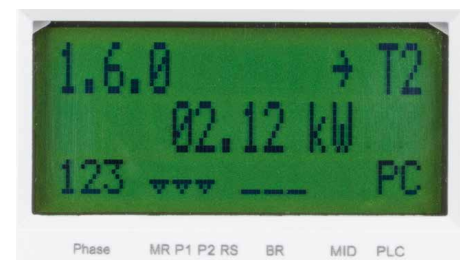

Zudem wird der exakte Zeitpunkt (Viertelstundenwert) der Leistungsspitze angezeigt (Uhrzeit + Datum).

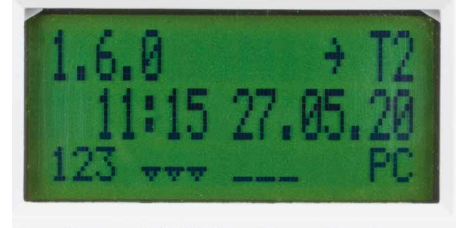

MR P1 P2 RS BR MID PLC

#### **Leistungsspitze: Einspeisung**

Unter der Kennziffer **2.6.0** finden Sie die Leistungsspitze in kW, die Sie in einer Viertelstunde des abgerufenen Monats in das Netz NÖ eingespeist haben.

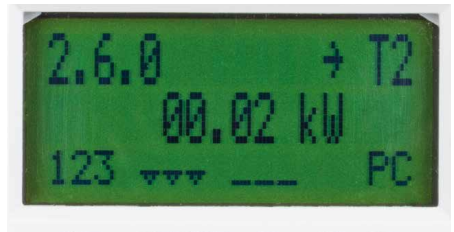

Phase MR P1 P2 RS BR MID PLC

Zudem wird der exakte Zeitpunkt, jede Viertelstunde (hh:00, hh:15, hh:30, hh:45), der Leistungsspitze angezeigt.

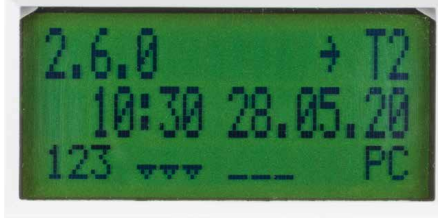

Phase MR P1 P2 RS BR MID PLC

#### **Uhrzeit und Datum**

Sie können nun die aktuelle Uhrzeit sowie das aktuelle Datum auf dem Display Ihres Zählers ablesen.

#### **Aktuelle Uhrzeit**

Unter der Kennziffer **0.9.1** finden Sie die aktuelle Uhrzeit.

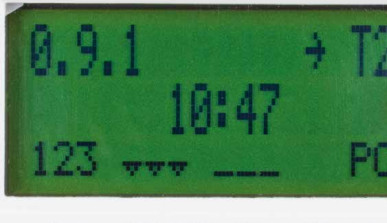

#### **Aktuelles Datum**

Unter der Kennziffer **0.9.2** finden Sie das aktuelle Datum.

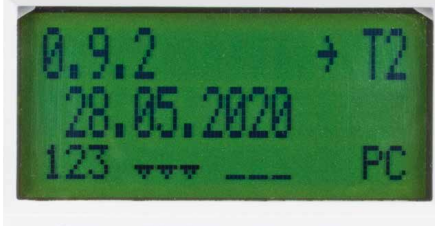

Phase MRP1 P2 RS BR MID PLC

**Li** Zu weit gedrückt?

### **Weitere Kennziffern und herstellerspezifische Angaben**

Die darauf folgenden Kennziffern bis zu der erneuten Displaytestanzeige sind herstellerspezifische oder gesetzlich bzw. eichrechtlich vorgegebene Kennziffern, welche am Zählerdisplay abgebildet sein müssen.

Es handelt sich dabei um die Kennziffern: **0.2.8** Signatur der metrologischen

**0.2.0** metrologische Firmware Firmware **0.2.0.03** legal relevant Firmware

**0.2.8.03** Signatur der legal relevant

Firmware **0.2.0.01** Applikationsfirmware

**0.2.8.01** Signatur der Applikations-

firmware

Phase MR P1 P2 RS BR MID PLC

#### **Energieverbrauch Tarif 2**

Unter der Kennziffer **1.8.2** finden Sie Ihren Verbrauch an Strom in kWh, den Sie über Netz NÖ im Tarif 2 bezogen haben.

• Bei Tarif 2 handelt es sich um den Hochtarif (6:00–22:00 Uhr).

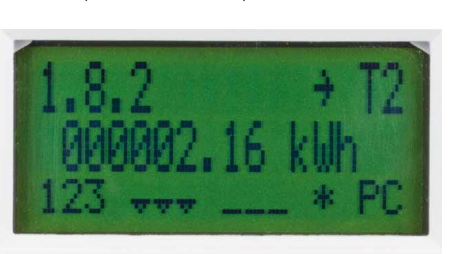

Phase MRP1 P2 RS BR MID PLC

#### **Eingespeiste Energie gesamt**

Unter der Kennziffer **2.8.0** finden Sie die Summe der von Ihnen in das Netz NÖ eingespeisten Energie in kWh.

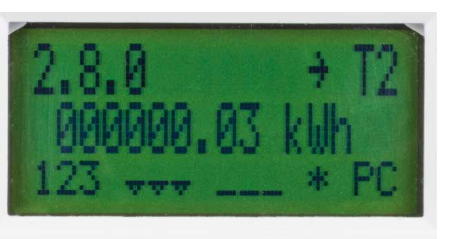

Phase MR P1 P2 RS BR MID PLC

### **Doppelt hält besser!**

Für das Energie- und Leistungsregister werden jeweils die Werte der beiden letzten Monate hintereinander angezeigt. Sie sehen also immer die Werte des letzten, danach jene des vorletzten Monats. Welche Werte gerade am Display erscheinen, erkennen Sie an den beiden Endziffern.

**Beispiel:** Zuerst sehen Sie den Gesamtenergieverbrauch des Vormonats (Kennziffer 1.8.0.**02**), danach jenen des Vorvormonats (1.8.0.**01**).

#### **Netz Niederösterreich GmbH**

EVN Platz, 2344 Maria Enzersdorf T 0810 820 100 smartmeter@netz-noe.at www.netz-noe.at

1. Auflage, Juli 2020

Fotos © Raimo Rumpler